# 嵌入式 **Linux** 串口通讯的 **C++**设计

嵌入式Linux[工控板](http://www.emlinix.com/linux-products.asp)EM9160 提供了 6 个标准异步串口: ttyS1——ttyS6, 其中ttyS4、 ttyS5、ttyS6 和GPIO的管脚复用,每个串口都有独立的中断模式,使得多个串口能够同时 实时进行数据收发。各个串口的驱动均已经包含[在嵌入式](http://www.emlinix.com/)Linux操作系统的内核中,EM9160 [在嵌入式](http://www.emlinix.com/)Linux系统启动完成时,各个串口已作为字符设备完成了注册加载,用户的应用程 序可以以操作文件的方式对串口进行读写,从而实现数据收发的功能。

### 串口编程接口函数

[在嵌入式](http://www.emlinix.com/)Linux系统下,所有的设备文件都位于"/dev"目录下,EM9160 上 6 个串口所对 应的设备名依次为"/dev/ttyS1"——"/dev/ttyS6"。

 [嵌入式](http://www.emlinix.com/)Linux下操作设备的方式和操作文件的方式是一样的:调用open( )打开设备文件, 再调用read( )、write( )对串口进行数据读写操作。这里需要注意的是打开串口除了设置普通 的读写之外,还需要设置O\_NOCTTY和O\_NDLEAY,以避免该串口成为一个控制终端,因 为如果作为一个终端有可能会影响到用户的进程。打开的方式如下:

sprintf( portname, '/dev/ttyS%d', PortNo ); //PortNo 为串口端口号, 从 1 开始 m\_fd = open( portname,  $O$  RDWR |  $O$  NOCTTY |  $O$  NONBLOCK);

 作为串口通讯还需要一些通讯参数的配置,包括波特率、数据位、停止位、校验位等参 数。在实际的操作中,主要是通过设置 struct termios 结构体的各个成员值来实现,一般会 用到的函数包括:

 tcgetattr( ) ; tcflush( ); cfsetispeed( ); cfsetospeed( ); tcsetattr( );

其中各个函数的具体使用方法这里就不一一介绍了,用户可以参[考嵌入式](http://www.emlinix.com/jishutiandi.asp)Linux应用程 [序开发的](http://www.emlinix.com/jishutiandi.asp)相关书籍,也可参看Step2\_SerialTest中Serial.cpp模块中set\_port( )函数代码。

# 串口应用的 **C++**设计

Step2 \_SerialTest 是一个支持异步串口数据通讯的示例,该例程采用了面向对象的 C++ 编程,把串口数据通讯作为一个对象进行封装,用户调用该对象提供的接口函数即可方便地 完成串口通讯的操作。

#### **CSerial** 类介绍

利用上一小节中介绍的串口 API 函数,封装了一个支持异步读写的串口类 CSerial, CSerial 类中提供了 4 个公共函数、一个串口数据接收线程以及数据接收用到的数据 Buffer。

```
 class CSerial 
 { 
 private: 
     //通讯线程标识符 ID 
     pthread_t m_thread; 
     // 串口数据接收线程 
    static int ReceiveThreadFunc( void* lparam );
 public: 
     CSerial(); 
    virtual ~CSerial();
    int m_fd: // 已打开的串口文件描述符
    int m_DatLen;
     char DatBuf[1500]; 
     int m_ExitThreadFlag; 
     // 按照指定的串口参数打开串口,并创建串口接收线程 
     int OpenPort( int PortNo, int baudrate, char databits, char stopbits, char parity ); 
     // 关闭串口并释放相关资源 
     int ClosePort( ); 
     // 向串口写数据 
    int WritePort( char* Buf, int len );
     // 接收串口数据处理函数
```
## virtual int PackagePro( char\* Buf, int len );

};

 OpenPort函数用于根据输入串口参数打开串口,并创建串口数据接收线程。在[嵌入式](http://www.emlinix.com/) [Linux](http://www.emlinix.com/)环境中是通过函数pthread\_create()创建线程,通过函数pthread\_exit()退出线程[。嵌](http://www.emlinix.com/) 入式[Linux](http://www.emlinix.com/)线程属性存在有非分离(缺省)和分离两种,在非分离情况下,当一个线程结束 时,它所占用的系统资源并没有被释放,也就是没有真正的终止;只有调用pthread\_join() 函数返回时,创建的线程才能释放自己占有的资源。在分离属性下,一个线程结束时立即释 放所占用的系统资源。基于这个原因,在我们提供的例程中通过相关函数将数据接收线程的 属性设置为分离属性。如:

 // 设置线程绑定属性 res = pthread\_attr\_setscope( &attr, PTHREAD\_SCOPE\_SYSTEM ); // 设置线程分离属性 res += pthread\_attr\_setdetachstate( &attr, THREAD\_CREATE\_DETACHED );

 ReceiveThreadFunc 函数是串口数据接收和处理的主要核心代码,在该函数中调用 select( ),阻塞等待串口数据的到来。对于接收到的数据处理也是在该函数中实现,在本例 程中处理为简单的数据回发,用户可结合实际的应用修改此处代码,修改 PackagePro( )函 数即可。流程如下:

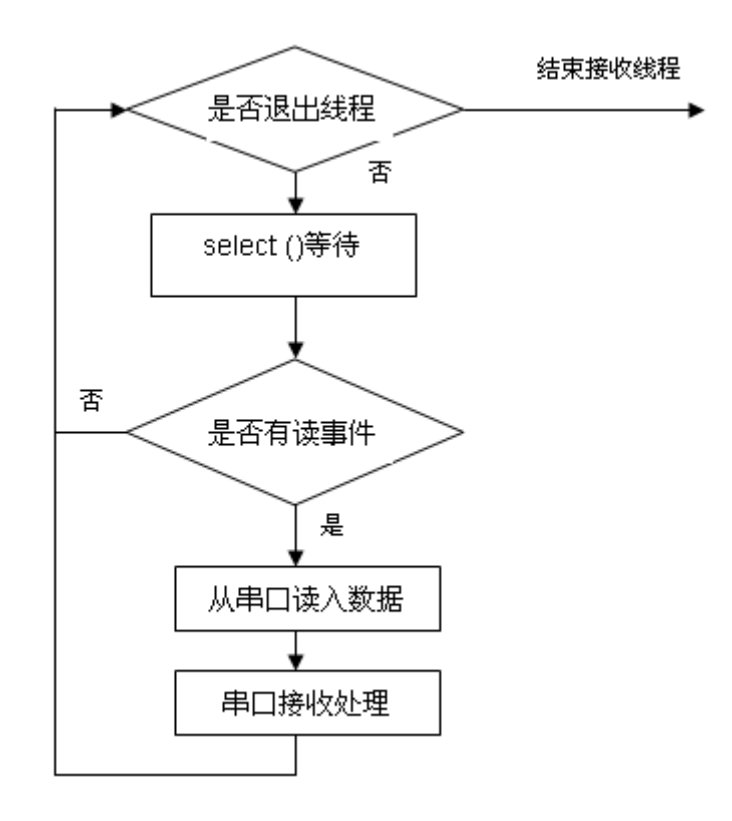

int CSerial::ReceiveThreadFunc(void\* lparam)

{

CSerial \*pSer = (CSerial\*)lparam;

```
 //定义读事件集合
```
 fd\_set fdRead; int ret; struct timeval aTime;

```
while(1)
```
{

```
 //收到退出事件,结束线程 
             if( pSer->m_ExitThreadFlag ) 
             { 
                  break; 
 } 
              FD_ZERO(&fdRead); 
             FD_SET(pSer->m_fd,&fdRead); 
            aTime.tv\_sec = 0; aTime.tv_usec = 300000; 
              ret = select( pSer->m_fd+1,&fdRead,NULL,NULL,&aTime ); 
            if (ret < 0)
 { 
                  //关闭串口
```

```
 pSer->ClosePort( ); 
                break; 
 } 
           if (ret > 0)
 { 
                //判断是否读事件 
               if (FD_ISSET(pSer->m_fd,&fdRead))
 { 
                    //data available, so get it! 
                    pSer->m_DatLen = read( pSer->m_fd, pSer->DatBuf, 1500 ); 
                    // 对接收的数据进行处理,这里为简单的数据回发 
                   if(pSer->m_DatLen > 0)
{\begin{\begin{\begin}}}}}
                        pSer->PackagePro( pSer->DatBuf, pSer->m_DatLen); 
 } 
                    // 处理完毕 
 } 
 } 
        } 
        printf( 'ReceiveThreadFunc finished\n'); 
         pthread_exit( NULL ); 
         return 0; 
    }
```
 需要注意的是,select( )函数中的时间参数在[嵌入式](http://www.emlinix.com/)Linux中每次都需要重新赋值,否则 会自动归 0。

CSerial 类的实现代码请参见 Serial.CPP 文件。

# **CSerial** 类的调用

CSerial 类的具体使用也比较简单,主要是对于类中定义的 4 个公共函数的调用,以下

为 Step2\_SerialTest.cpp 中相关代码。

```
 class CSerial m_Serial; 
 int main( int argc,char* argv[] ) 
 { 
      int i1; 
      int portno, baudRate; 
      char cmdline[256];
```
printf( 'Step2\_SerialTest V1.0\n');

```
www.emlinix.com 028-85329360 5
```

```
 // 解析命令行参数:串口号 波特率 
if(\arccos 1) strcpy(\text{cmdline}, \arccos 1);
 else portno = 1; 
if(arcc > 2)
 { 
     strcat( cmdline, ' ' );
     strcat( cmdline, argy[2] );
     scanf( cmdline, '%d %d', &portno, &baudRate );
 } 
 else 
 { 
     baudRate = 115200:
 } 
 printf( 'port:%d baudrate:%d\n', portno, baudRate); 
 //打开串口相应地启动了串口数据接收线程 
i1 = m Serial.OpenPort( portno, baudRate, '8', '1', 'N');
if( i1<0 ) { 
     printf( 'serial open fail\n');
      return -1; 
 } 
 //进入主循环,这里每隔 1s 输出一个提示信息 
for(i1=0; i1<10000;i1++)
 { 
      sleep(1); 
     printf('%d \n', i1+1);
 } 
m_Serial.ClosePort( );
 return 0;
```
 从上面的代码可以看出,程序的主循环只需要实现一些管理性的功能,在本例程中仅仅 是每隔 1s输出一个提示信息, 在实际的应用中, 可以把一些定时查询状态的操作、看门狗 的喂狗等操作放在主循环中,这样充分利用了[嵌入式](http://www.emlinix.com/)Linux多任务的编程优势,利用内核的 任务调度机制,将各个应用功能模块化,以便于程序的设计和管理。这里顺便再提一下,在 进行多个串口编程时,也可以利用本例程中的CSerial类为基类,根据应用需求派生多个 CSerial派生类实例,每一个派生类只是重新实现虚函数PackagePro(…),这样每个串口都 具有一个独立的串口数据处理线程,利用Linux内核的任务调度机制以实现多串口通讯功能。

}